# **Resolución de problemas de una GUI de Slow APIC**

# **Contenido**

Introducción Inicio rápido Antecedentes APIC como servidor web: NGINX Registros relevantes Metodología Aislar desencadenador inicial Comprobar el uso y el estado de NGINX Formato de entrada de Access.log Comportamientos de Access.log Comprobación del uso de recursos NGINX Comprobar si hay núcleos Comprobar latencia cliente a servidor Ficha Red de herramientas de desarrollo del explorador Mejoras para Páginas Específicas de la IU Recomendaciones generales para cliente > Latencia del servidor Comprobar solicitudes Long-Web Tiempo de respuesta del sistema - Habilitar cálculo para el tiempo de respuesta del servidor Consideraciones sobre el uso de API APIC Punteros generales para garantizar que un script no dañe a Nginx Abordar las ineficiencias de scripts Acelerador de solicitud NGINX

# **Introducción**

Este documento describe la metodología general para resolver problemas de una experiencia de GUI de APIC lenta.

# **Inicio rápido**

Se observa con frecuencia que los problemas de la GUI de APIC lenta son el resultado de una alta tasa de solicitudes de API originadas en un script, integración o aplicación. El archivo access.log de un APIC registra cada solicitud de API procesada. El access.log de un APIC se puede analizar rápidamente con el script [Access Log Analyzer](https://github.com/datacenter/aci-tac-scripts/tree/main/Access%20Log%20Analyzer) dentro del proyecto Github Datacenter group [aci-tac-scripts.](https://github.com/datacenter/aci-tac-scripts)

# **Antecedentes**

### **APIC como servidor web: NGINX**

NGINX es el DME responsable de los terminales API disponibles en cada APIC. Si NGINX no funciona, no se pueden gestionar las solicitudes de API. Si NGINX está congestionado, la API también lo está. Cada APIC ejecuta su propio proceso NGINX, por lo que es posible que solo un APIC pueda tener problemas de NGINX si solo ese APIC es el objetivo de cualquier consultor agresivo.

La interfaz de usuario de APIC realiza varias solicitudes de API para rellenar cada página. Del mismo modo, todos los comandos 'show' de APIC (CLI de estilo NXOS) son contenedores para scripts de Python que realizan varias solicitudes de API, controlan la respuesta y, a continuación, se la proporcionan al usuario.

### **Registros relevantes**

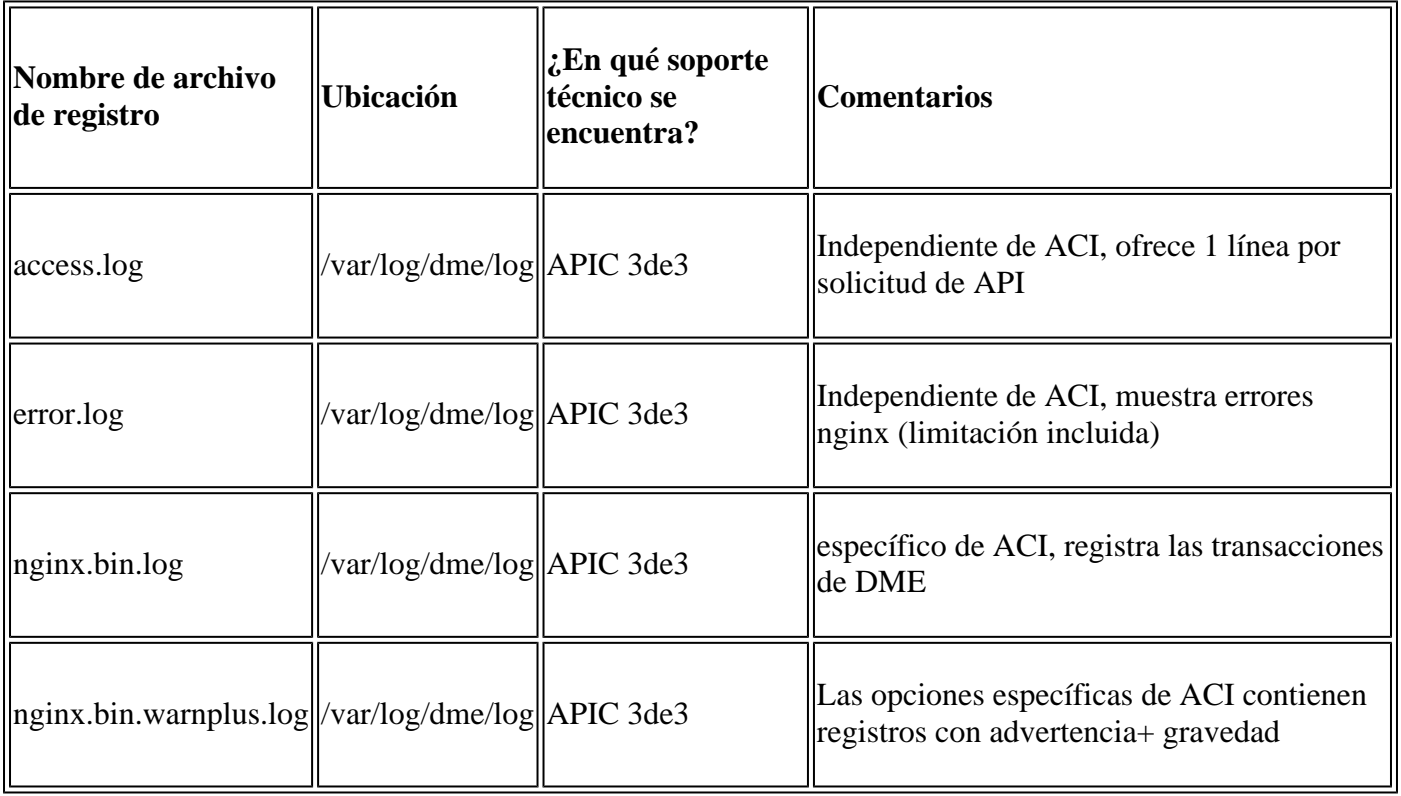

# **Metodología**

### **Aislar desencadenador inicial**

¿Qué se ve afectado?

- ¿Qué APIC se ven afectados, uno, varios o todos?
- ¿Dónde se ve la lentitud a través de la interfaz de usuario, los comandos CLI o ambos?
- ¿Qué páginas o comandos específicos de la interfaz de usuario son lentos?

¿Cómo se experimenta la lentitud?

- ¿Se ve esto en varios navegadores para un solo usuario?
- ¿Varios usuarios informan de lentitud o solo un único/subconjunto de usuarios?
- ¿Los usuarios afectados comparten una ubicación geográfica o ruta de red similar desde el navegador al APIC?

¿Cuándo se notó por primera vez la lentitud?

- ¿Se ha agregado recientemente una secuencia de comandos o integración de ACI?
- ¿Se ha habilitado recientemente una extensión de explorador?
- ¿Ha habido algún cambio reciente en la configuración de ACI?

### **Comprobar el uso y el estado de NGINX**

#### **Formato de entrada de Access.log**

access.log es una función de NGINX y, por lo tanto, es independiente de APIC. Cada línea representa 1 solicitud HTTP que el APIC recibió. Consulte este registro para comprender el uso de NGINX de un APIC.

El formato predeterminado de access.log en ACI versión 5.2+:

```
log format proxy ip '$remote addr ($http x real ip) - $remote user [$time local]'
                     '"$request" $status $body_bytes_sent '
                     '"$http_referer" "$http_user_agent"';
```
Esta línea representa una entrada access.log cuando se realiza un moquery -c fvTenant:

127.0.0.1 (-) - - [07/Apr/2022:20:10:59 +0000]"GET /api/class/fvTenant.xml HTTP/1.1" 200 15863 "-" "Pyth

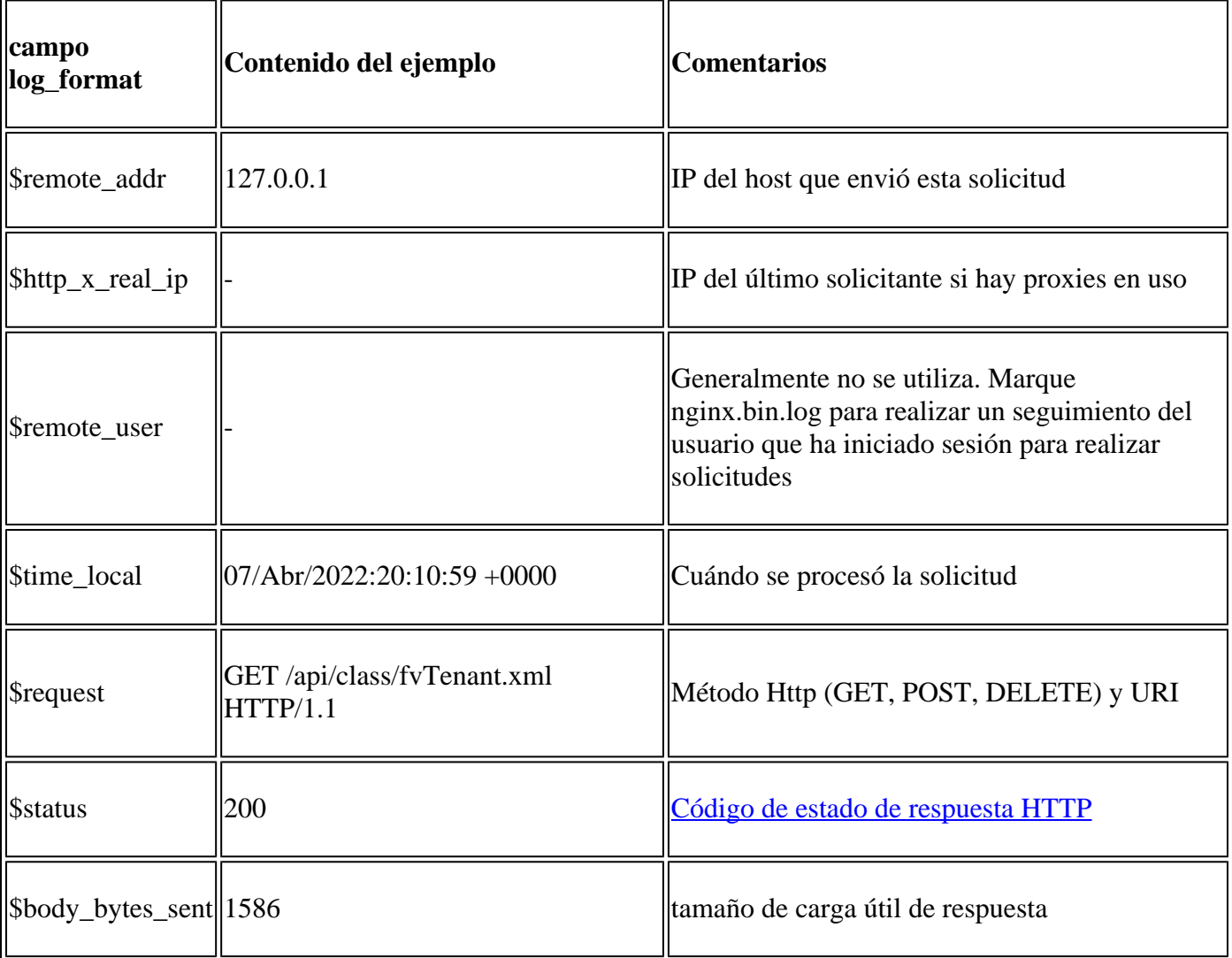

Mapa de la entrada access.log de ejemplo a log\_format:

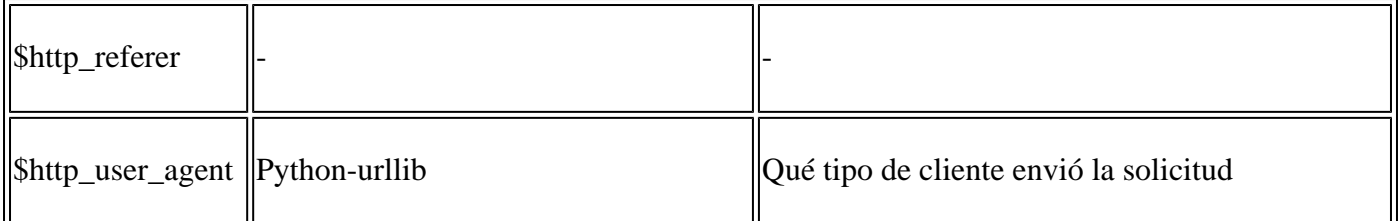

#### **Comportamientos de Access.log**

Ráfagas de solicitudes de alta velocidad durante un período de tiempo prolongado:

- Las ráfagas continuas de más de 15 solicitudes por segundo pueden causar lentitud en la interfaz de usuario
- Identificar qué host(s) son responsables de las consultas
- Reduzca o desactive el origen de las consultas para ver si esto mejora el tiempo de respuesta de APIC.

Respuestas 4xx o 5xx coherentes:

• Si se encuentra, identifique el mensaje de error de nginx.bin.log

#### **Comprobación del uso de recursos NGINX**

El uso de memoria y CPU de NGINX se puede verificar con el comando **top** del APIC:

#### <#root>

```
top - 13:19:47 up 29 days, 2:08, 11 users, load average: 12.24, 11.79, 12.72
Tasks: 785 total, 1 running, 383 sleeping, 0 stopped, 0 zombie
%Cpu(s): 3.5 us, 2.0 sy, 0.0 ni, 94.2 id, 0.1 wa, 0.0 hi, 0.1 si, 0.0 st
KiB Mem : 13141363+total, 50360320 free, 31109680 used, 49943636 buff/cache
KiB Swap: 0 total, 0 free, 0 used. 98279904 avail Mem
PID USER PR NI VIRT RES SHR S %CPU %MEM TIME+ COMMAND 
21495 root 20 0 4393916 3.5g 217624 S
 2.6
  2.8 759:05.78
nginx.bin
```
Un uso elevado de los recursos NGINX puede estar directamente relacionado con una alta tasa de solicitudes procesadas.

#### **Comprobar si hay núcleos**

Una caída de NGINX no es típica para problemas de GUI de Slow APIC. Sin embargo, si se encuentran núcleos NGINX, adjúntelos a un TAC SR para su análisis. Consulte la [guía de soporte técnico de ACI](https://www.cisco.com/c/es_mx/support/docs/cloud-systems-management/application-policy-infrastructure-controller-apic/214520-guide-to-collect-tech-support-and-tac-re.html#anc14) para conocer los pasos para comprobar los núcleos.

#### **Comprobar latencia cliente a servidor**

Si no se encuentran solicitudes rápidas pero un usuario sigue mostrando lentitud en la interfaz de usuario, el problema puede ser la latencia de cliente (navegador) a servidor (APIC).

En estos casos, valide la ruta de datos desde el navegador al APIC (distancia geográfica, VPN, etc.). Si es posible, implemente y pruebe el acceso desde un servidor de acceso directo ubicado en la misma región geográfica o Data Center que los APIC para aislar. Validar si otros usuarios presentan una latencia similar.

#### **Ficha Red de herramientas de desarrollo del explorador**

Todos los exploradores tienen la capacidad de validar solicitudes y respuestas HTTP mediante su kit de herramientas **Desarrollo de explorador**, normalmente en una ficha **Red**.

Esta herramienta se puede utilizar para validar la cantidad de tiempo que se tarda en cada etapa de las solicitudes originadas en el navegador, como se muestra en la imagen.

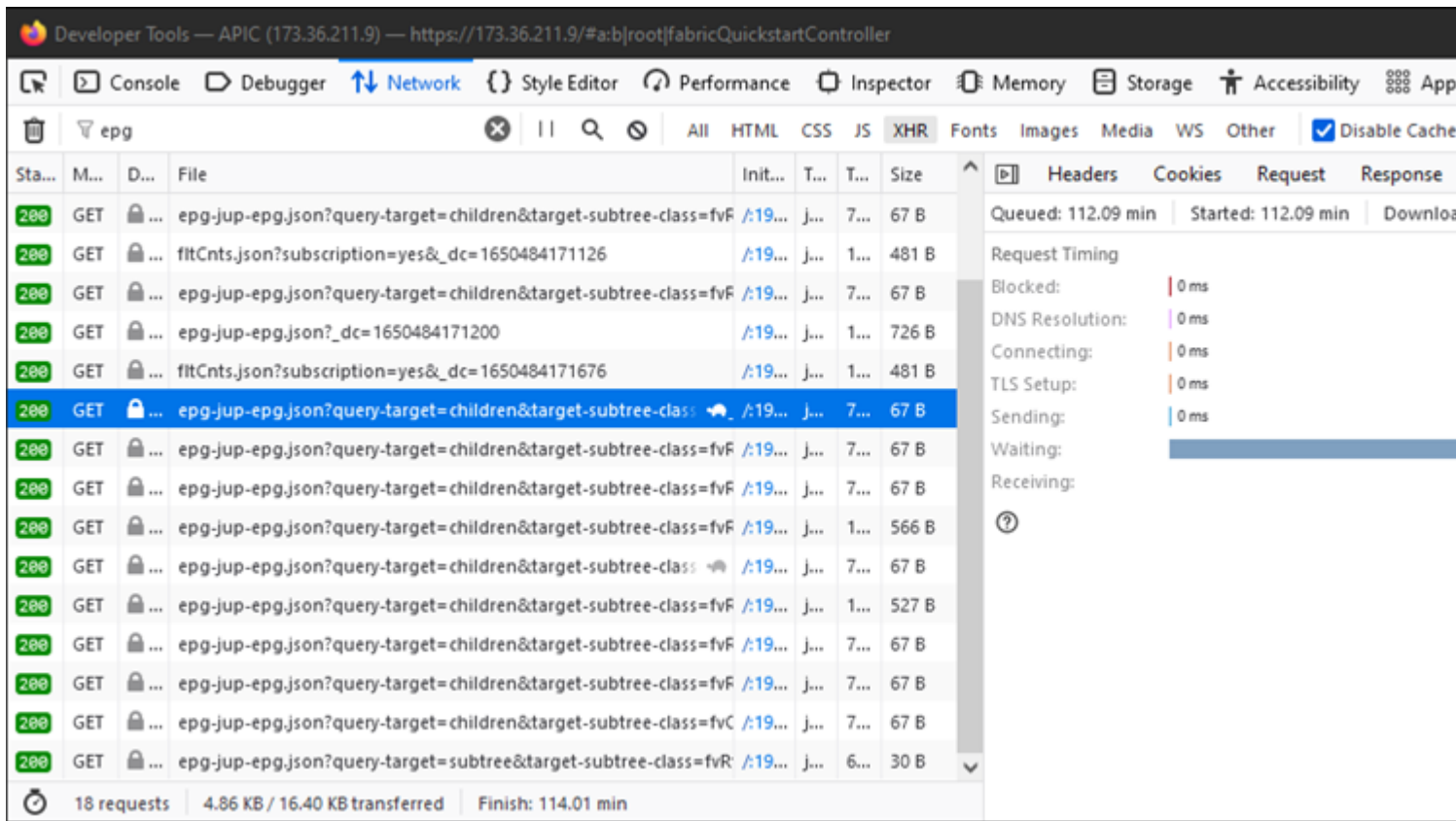

*Ejemplo de un navegador que espera 1,1 minutos para que el APIC responda*

#### **Mejoras para Páginas Específicas de la IU**

Página Grupo de Políticas:

La GUI de Cisco bug ID [CSCvx14621](https://tools.cisco.com/bugsearch/bug/CSCvx14621) - APIC se carga lentamente en las políticas IPG en la pestaña Fabric.

Interfaz en la página Inventario:

ID de bug de Cisco [CSCvx90048](https://tools.cisco.com/bugsearch/bug/CSCvx90048) - La carga inicial de la ficha operativa "Configuración de interfaz física de capa 1" es larga/induce la "congelación".

#### **Recomendaciones generales para cliente > Latencia del servidor**

Ciertos navegadores, como Firefox, permiten más conexiones web por host de forma predeterminada.

- Compruebe si este parámetro se puede configurar en la versión del explorador que se utilice
- Esto es más importante para las páginas de múltiples consultas, como la página Grupo de Políticas

La VPN y la distancia al APIC aumentan la lentitud general de la interfaz de usuario, dadas las solicitudes del navegador del cliente y el tiempo de viaje de respuesta del APIC. Un cuadro de salto geográficamente local a los APIC reduce significativamente el tiempo de viaje del navegador a APIC.

#### **Comprobar solicitudes Long-Web**

Si un servidor web (NGINX en APIC) gestiona un gran volumen de solicitudes web largas, esto puede afectar al rendimiento de otras solicitudes recibidas en paralelo.

Esto es especialmente cierto en el caso de los sistemas que tienen bases de datos distribuidas, como los

APIC. Una única solicitud de API puede requerir solicitudes y búsquedas adicionales enviadas a otros nodos del fabric, lo que puede dar lugar a tiempos de respuesta esperadamente más largos. Una ráfaga de estas solicitudes web largas en un período de tiempo reducido puede aumentar la cantidad de recursos necesarios y provocar tiempos de respuesta inesperadamente más largos. Además, las solicitudes recibidas pueden agotar el tiempo de espera (90 segundos), lo que se traduce en un comportamiento inesperado del sistema desde la perspectiva del usuario.

#### **Tiempo de respuesta del sistema - Habilitar cálculo para el tiempo de respuesta del servidor**

En 4.2(1)+, un usuario puede habilitar el "Cálculo del rendimiento del sistema", que realiza un seguimiento de las solicitudes de API y las resalta, que tardaron mucho tiempo en gestionarse.

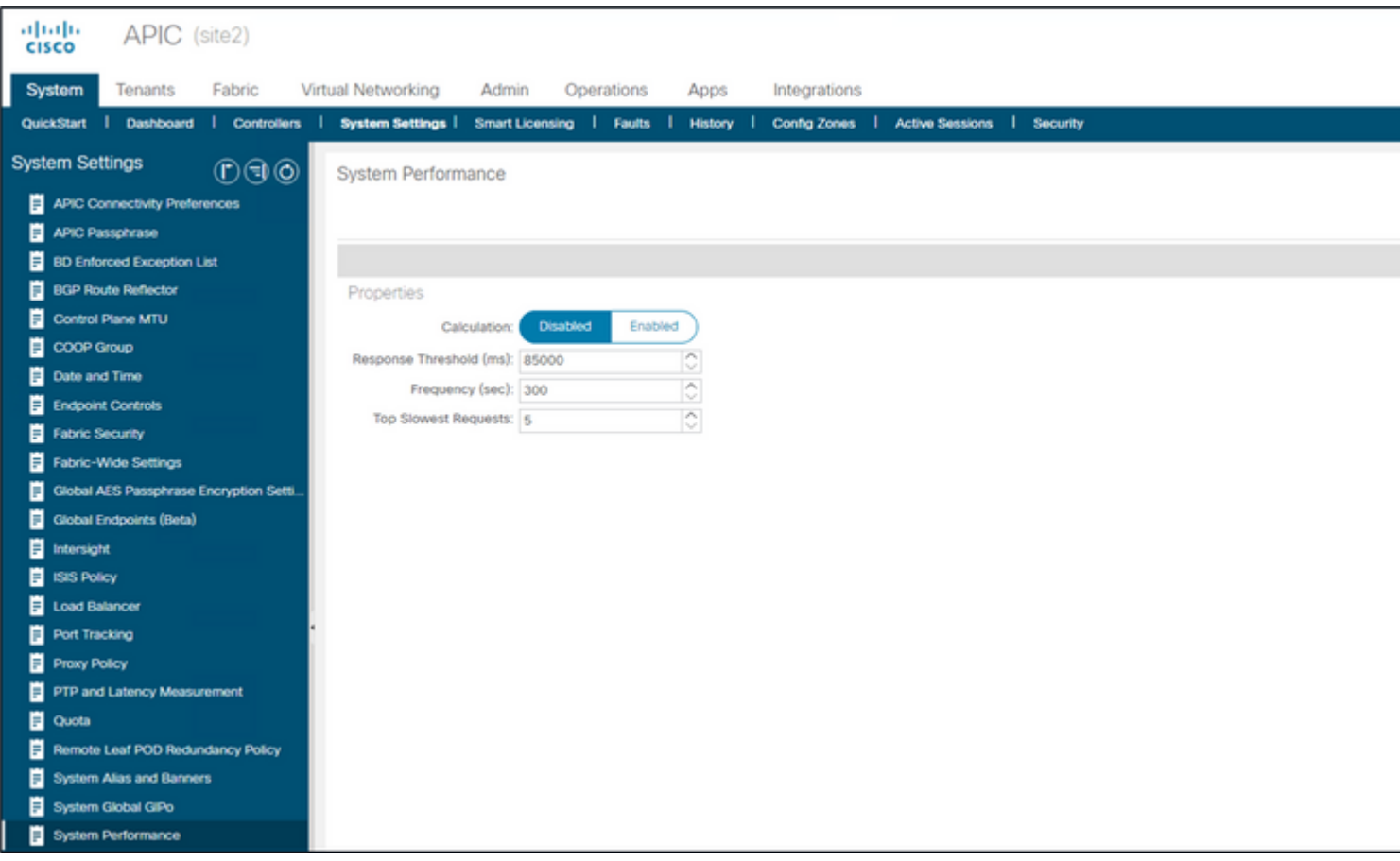

*El cálculo se puede habilitar desde Sistema - Configuración del sistema - Rendimiento del sistema*

Una vez que se habilita "Cálculo", un usuario puede navegar a APIC específicos bajo Controladores para ver las solicitudes de API más lentas en los últimos 300 segundos.

| albaha<br><b>CISCO</b>         | APIC (site2)         |        |                               |                                             |                                        |                   |              |                |                            |      |              |       |
|--------------------------------|----------------------|--------|-------------------------------|---------------------------------------------|----------------------------------------|-------------------|--------------|----------------|----------------------------|------|--------------|-------|
| I<br>System                    | <b>Tenants</b>       | Fabric | Virtual Networking            | Admin                                       | Operations                             | Apps              | Integrations |                |                            |      |              |       |
| <b>QuickStart</b>              | Dashboard            |        | Controllers   System Settings |                                             | Smart Licensing   Faults               | History           | Config Zones |                | Active Sessions   Security |      |              |       |
| <b>Controllers</b>             |                      |        | $0 \odot 0$                   |                                             | Server Response Time                   |                   |              |                |                            |      |              |       |
| C Quick Start                  |                      |        |                               |                                             |                                        |                   |              |                |                            |      |              |       |
| <b>CD</b> Topology             |                      |        |                               |                                             |                                        |                   |              |                |                            |      |              |       |
| Controllers                    |                      |        |                               |                                             |                                        |                   |              |                |                            |      |              |       |
| $\vee$ <b>e</b> apic1 (Node-1) |                      |        |                               | Properties                                  |                                        |                   |              |                |                            |      |              |       |
| Cluster as Seen by Node        |                      |        |                               | Average Response Time (ms): 489             |                                        |                   |              |                |                            |      |              |       |
| Containers                     |                      |        |                               | Requests Served: 77<br>Exceeded Requests: 0 |                                        |                   |              |                |                            |      |              |       |
| Eguipment Fans                 |                      |        |                               |                                             | Slowest requests in the last Host Name |                   |              | Method         | $\triangle$ Order          |      | Response     |       |
|                                | E Equipment Sensors  |        |                               |                                             | 300 seconds:                           |                   |              |                |                            | Code | Size (Bytes) | Time  |
|                                | Interfaces           |        |                               |                                             |                                        | mm:172.21.208.205 |              | GET            | 1                          | 503  | 257          | 90811 |
| Memory Slots                   |                      |        |                               |                                             |                                        |                   |              |                |                            |      |              |       |
| NTP Details                    |                      |        |                               |                                             | mm:172.21.208.205                      |                   | GET          | $\overline{2}$ | 503                        | 170  | 90688        |       |
| Power Supply Units             |                      |        |                               |                                             | mm:10.1.0.1                            |                   | GET          | з              | 503                        | 169  | 90494        |       |
| <b>Processes</b>               |                      |        |                               |                                             | m127.0.0.1                             |                   | GET          | 4              | 503                        | 172  | 90473        |       |
|                                | Server Response Time |        |                               |                                             |                                        | mm:172.21.208.162 |              | GET            | 5                          | 503  | 189          | 90331 |
|                                | SMU patch version    |        |                               |                                             |                                        |                   |              |                |                            |      |              |       |
|                                | Storage              |        |                               |                                             |                                        |                   |              |                |                            |      |              |       |
|                                | apic2 (Node-2)       |        |                               |                                             |                                        |                   |              |                |                            |      |              |       |
|                                | apic3 (Node-3)       |        |                               |                                             |                                        |                   |              |                |                            |      |              |       |
|                                | Controller Policies  |        |                               |                                             |                                        |                   |              |                |                            |      |              |       |
|                                | Retention Policies   |        |                               |                                             |                                        |                   |              |                |                            |      |              |       |

*Sistema - Controladores - Carpeta de controladores - APIC x - Tiempo de respuesta del servidor*

**Punteros generales para garantizar que un script no dañe a Nginx**

# **Consideraciones sobre el uso de API APIC**

- En general, más de 15 solicitudes de API por segundo durante un largo período de tiempo debilita al NGINX.
	- Si lo encuentra, reduzca la agresividad de las solicitudes.
	- Si el host de solicitudes no se puede modificar, considere [Límites de velocidad NGINX](/content/en/us/td/docs/switches/datacenter/aci/apic/sw/kb/cisco-aci-support-for-nginx-rate-limit.html) en el APIC.

### **Abordar las ineficiencias de scripts**

- No inicie/cierre sesión antes de cada solicitud de API.
	- El tiempo de espera predeterminado para un inicio de sesión es de 10 minutos. Esta misma sesión se puede utilizar para varias solicitudes y se puede actualizar para ampliar el tiempo de validez. ○
	- **Consulte [Guía de configuración de la API REST de Cisco APIC: acceso a la API REST:](/content/en/us/td/docs/dcn/aci/apic/all/apic-rest-api-configuration-guide/cisco-apic-rest-api-configuration-guide-42x-and-later/m_using_the_rest_api.html#concept_D16AC6DC9CCD4351A4A40287487F061A)** [autenticación y mantenimiento de una sesión de API.](/content/en/us/td/docs/dcn/aci/apic/all/apic-rest-api-configuration-guide/cisco-apic-rest-api-configuration-guide-42x-and-later/m_using_the_rest_api.html#concept_D16AC6DC9CCD4351A4A40287487F061A)
- Si la secuencia de comandos consulta muchos DN que comparten un elemento primario, en lugar de contraer las consultas en una única consulta primaria lógica con [filtros de consulta](/content/en/us/td/docs/switches/datacenter/aci/apic/sw/2-x/rest_cfg/2_1_x/b_Cisco_APIC_REST_API_Configuration_Guide/b_Cisco_APIC_REST_API_Configuration_Guide_chapter_01.html#id_41223).
	- ∘ Consulte [Guía de configuración de la API REST de Cisco APIC Redacción de consultas de la](/content/en/us/td/docs/dcn/aci/apic/all/apic-rest-api-configuration-guide/cisco-apic-rest-api-configuration-guide-42x-and-later/m_using_the_rest_api.html#d173e2289a1635) [API REST - Aplicación de filtros de ámbito de consulta.](/content/en/us/td/docs/dcn/aci/apic/all/apic-rest-api-configuration-guide/cisco-apic-rest-api-configuration-guide-42x-and-later/m_using_the_rest_api.html#d173e2289a1635)
- Si necesita actualizaciones de un objeto o clase de objeto, [considere las suscripciones de websocket](/content/en/us/td/docs/switches/datacenter/aci/apic/sw/2-x/rest_cfg/2_1_x/b_Cisco_APIC_REST_API_Configuration_Guide/b_Cisco_APIC_REST_API_Configuration_Guide_chapter_01.html#concept_71EBE2E241C3442BA326273AF1A9B617) en lugar de las solicitudes rápidas de API.

### **Acelerador de solicitud NGINX**

Disponible en 4.2(1)+, un usuario puede habilitar el acelerador de solicitudes contra HTTP y HTTPS de forma independiente.

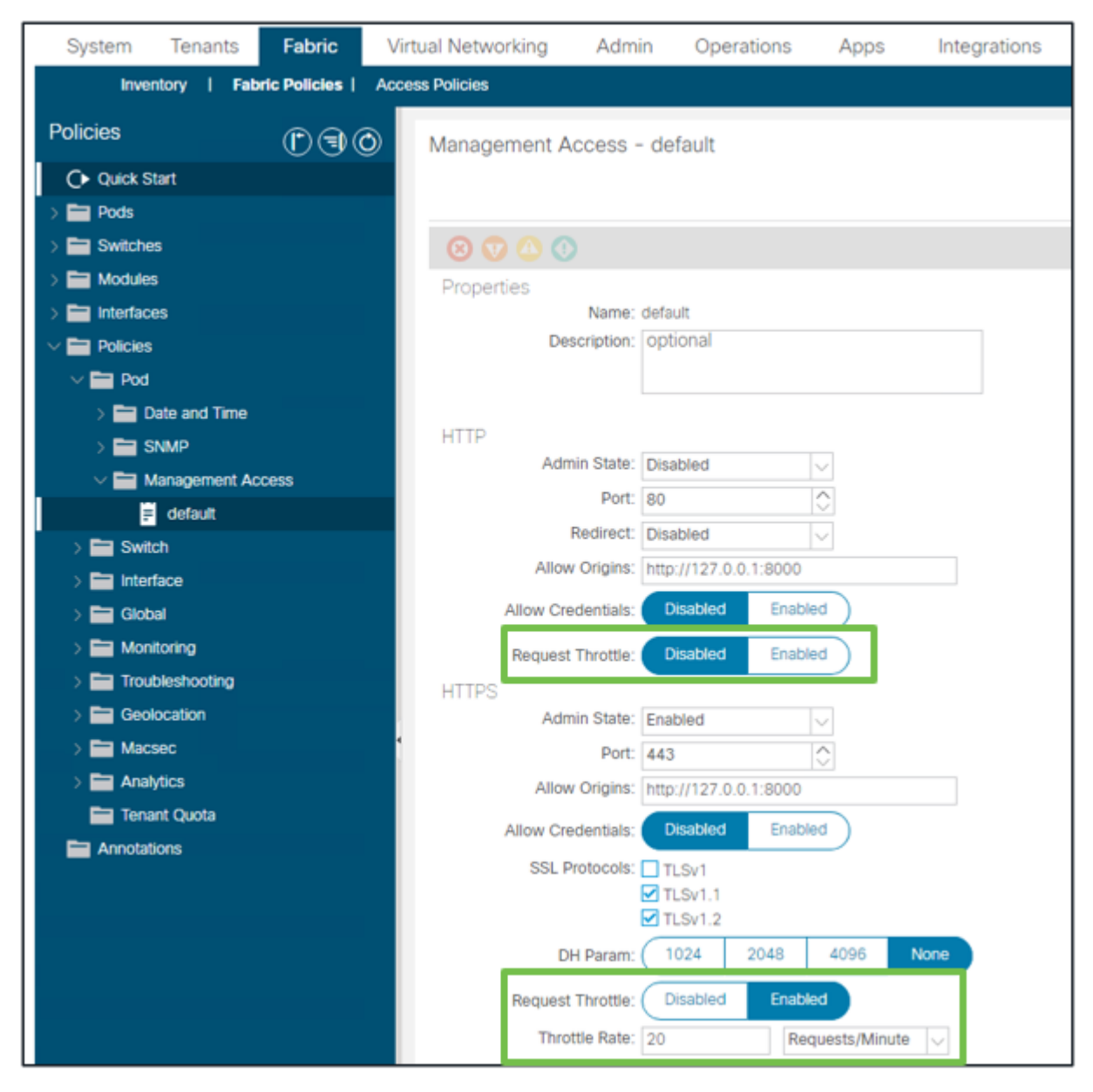

*Fabric - Políticas de fabric - Carpeta de políticas - Carpeta de acceso a la gestión - predeterminada*

Cuando está habilitado:

- NGINX se reinicia para aplicar los cambios del archivo de configuración
	- Una nueva zona, **httpsClientTagZone**, se escribe en nginx config
- La velocidad del acelerador se puede establecer en **Solicitudes por minuto** (r/m) o **Solicitudes por segundo** (r/s).
- · El acelerador de solicitudes se basa en la *[implementación de límite de velocidad incluida en NGINX](https://www.nginx.com/blog/rate-limiting-nginx/#Configuring-Basic-Rate-Limiting)* 
	- Las solicitudes de API contra **/api/** URI utilizan la velocidad del acelerador definida por el usuario + burst= (velocidad del acelerador  $x 2$ ) + nodelay
		- Hay un acelerador no configurable (zone **aaaApiHttps**) para **/api/aaaLogin** y **/api/aaaRefresh** que limita la velocidad a 2r/s + ráfaga=4 + nodelay
	- El seguimiento del acelerador de solicitudes se realiza por dirección IP de cliente
	- ∘ Las solicitudes de API que se originan en el APIC de IP automática (UI + CLI) omiten el acelerador
	- Cualquier dirección IP de cliente que cruce el umbral de velocidad + ráfaga definido por el usuario recibe una respuesta 503 del APIC
	- Estos 503 se pueden correlacionar dentro de los registros de acceso
	- error.log tendrá entradas que indican cuándo se ha activado la regulación (zona

#### **httpsClientTagZone**) y contra qué hosts del cliente

```
<#root>
apic#
less /var/log/dme/log/error.log
...
2023/04/17 20:19:14 [error] ...
limiting requests
, excess: 40.292 by zone "
httpsClientTagZone
", client: h.o.s.t, ... request: "GET /api/class/...", host: "a.p.i.c"
2023/04/17 20:19:14 [error] ...
limiting requests
, excess: 40.292 by zone "
httpsClientTagZone
", client: h.o.s.t, ... request: "GET /api/node/...", host: "a.p.i.c"
```
Como regla general, el acelerador de solicitudes solo sirve para proteger el servidor (APIC) de los síntomas similares a DDOS inducidos por clientes agresivos con consultas. Comprender y aislar el cliente agresivo en la solicitud para las soluciones finales en la lógica de aplicación/script.

#### Acerca de esta traducción

Cisco ha traducido este documento combinando la traducción automática y los recursos humanos a fin de ofrecer a nuestros usuarios en todo el mundo contenido en su propio idioma.

Tenga en cuenta que incluso la mejor traducción automática podría no ser tan precisa como la proporcionada por un traductor profesional.

Cisco Systems, Inc. no asume ninguna responsabilidad por la precisión de estas traducciones y recomienda remitirse siempre al documento original escrito en inglés (insertar vínculo URL).